# **บทที่ 16 การสํารองข้อมู ล**

#### **วัตถุประสงค์**

้ เพื่อให้ผู้ใช้งานสามารถทำการสำรองข้อมูลเก็บไว้ เพื่อป้องกันในกรณีเครื่องคอมพิวเตอร์เกิดขัดข้อง หรือข้อมูลที่ใช้งานอยู่ ่ ในปัจจุบันเกิดความเสียหาย, สูญหาย หรือมีข้อผิดพลาดที่ตรวจพบภายหลังจากทำการปิดงวดเงินเดือน

## $\clubsuit$  การสำรองข้อมูล

ึ การสำรองข้อมูลสามารถทำได้บ่อยตามที่ท่านต้องการ เช่น ทุกวัน, ทุกสัปดาห์ เป็นต้น และอย่างน้อยก่อนทำการคำนวณปิด ึงวดเงินเดือนทุกงวด ท่านจะต้องทำการสำรองข้อมูลเก็บไว้ ทั้งนี้ เพื่อป้องกันในกรณีเครื่องคอมพิวเตอร์เกิดขัดข้อง หรือข้อมูลที่ ใช้งานอยูใน่ ปัจจุบันเกิดความเสียหาย, สูญหาย หรือมีข้อผิดพลาดที่ตรวจพบภายหลังจากทําการปิ ดงวดเงินเดือน ท่านจะสามารถ ้นำข้อมูลที่สำรองไว้กลับมาใช้งานได้ โดยไม่ต้องทำการบันทึกข้อมูลใหม่ทั้งหมด

## **วิธีการบันทึกข้อมู ล**

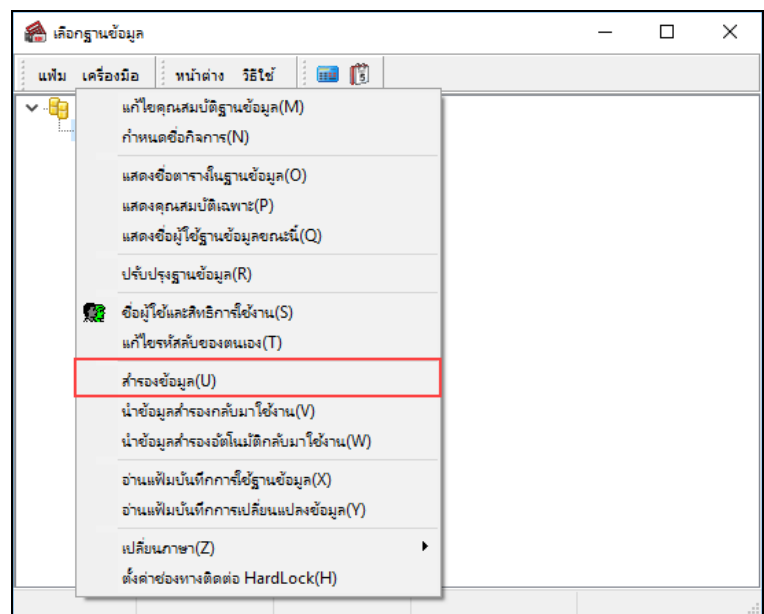

หน้าจอ**เลือกฐานข้อมูลที่ต้องการ**เลือกเมนู**เครื่องมือ**  เลือก **สํารองข้อมูล**

 $\blacktriangleright$  เมื่อปรากฏหน้าต่างให้ระบุชื่อผู้ใช้งานและรหัสลับ

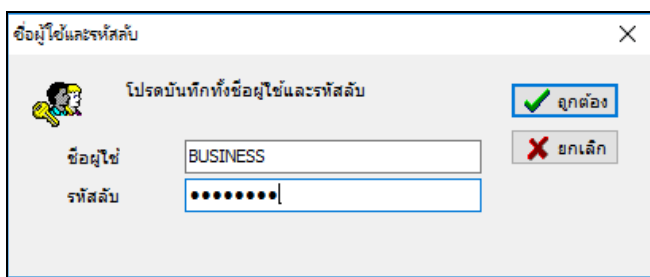

 $\triangleright$  เมื่อปรากฏหน้าต่างให้ขืนยันการสำเนาข้อมูล ดังรูป คลิกปุ่ม  $\mathbf{Yes}$ 

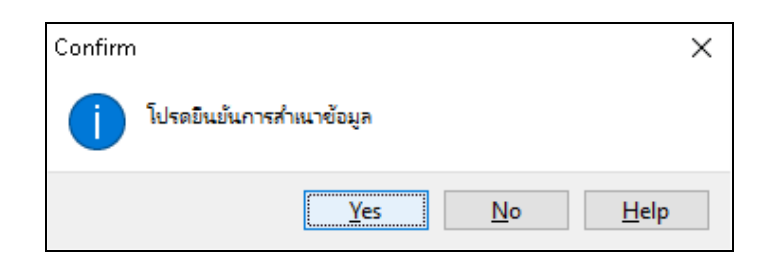

 $\blacktriangleright$  โปรแกรมจะให้ระบุแหล่งที่เก็บของข้อมูล

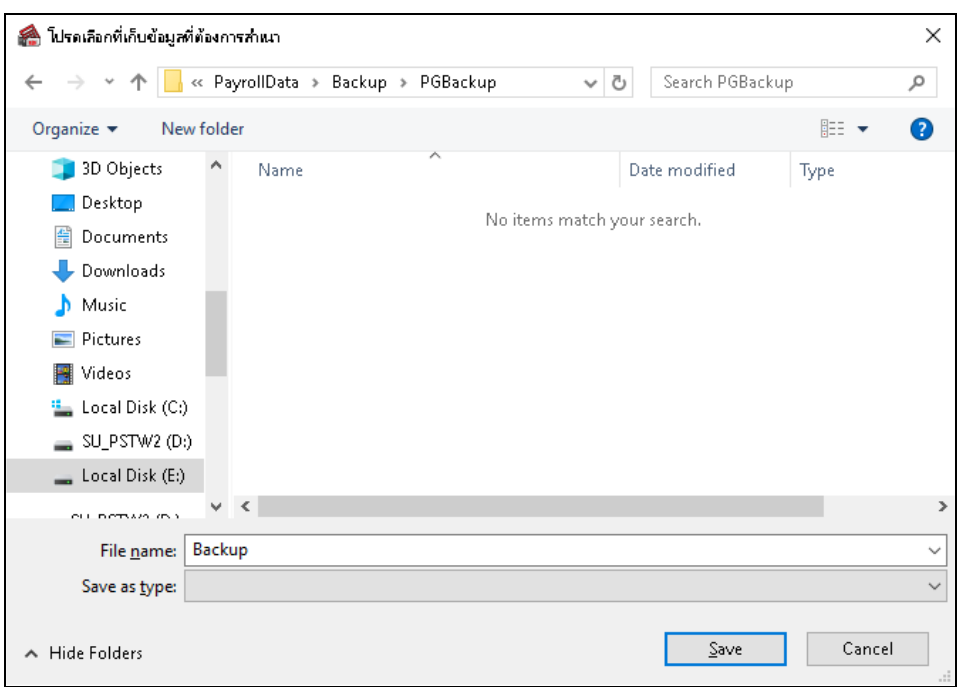

#### **คําอธิบาย**

1. กรณีที่สำรองข้อมูลลง Drive A: ให้เลือก Save in เป็น A: ซึ่งถ้า Diskette A: มีเนื้อที่ไม่เพียงพอ โปรแกรมจะถามหา แผ่น 2, 3 ตามลำดับ

2. กรณีที่สำรองข้อมูลลง Drive C: หรือ D: แนะนำว่าให้ทำการสร้าง Folder ใหม่ ก่อนที่จะสำรองทุกครั้ง เนื่องจากข้อมูล ที่ทำการสำรองจะไม่ Save ทับ File เดิม เพื่อป้องกันไม่ให้ข้อมูลสำรองเดิมถูกทับ

 เมื่อโปรแกรมสํารองข้อมูลเสร็จเรียบร้อย โปรแกรมจะแสดงข้อความวา ่ **"สํารองข้อมูลเรียบร้อยแล้ว"** ให้คลิก **ป่ มุ OK**

## **สิ่งที่ควรทราบ**

1. การสํารองข้อมูลควรทําก่อนปิ ดงวดเงินเดือนทุกงวด เพราะหากข้อมูลในเครื่องมีปัญหา ท่านสามารถที่จะนํา ข้อมูลที่ทำสำรองไว้กลับมาใช้งานแทนได้

2. การสำรองข้อมูล โปรแกรมจะป้องกันไม่ให้เลือกแหล่งที่เก็บข้อมูลซ้ำได้